## **Lab to Provider User Story Scenario 1: Quest lab to eCW user**

*Last Updated: 11/11/2010*

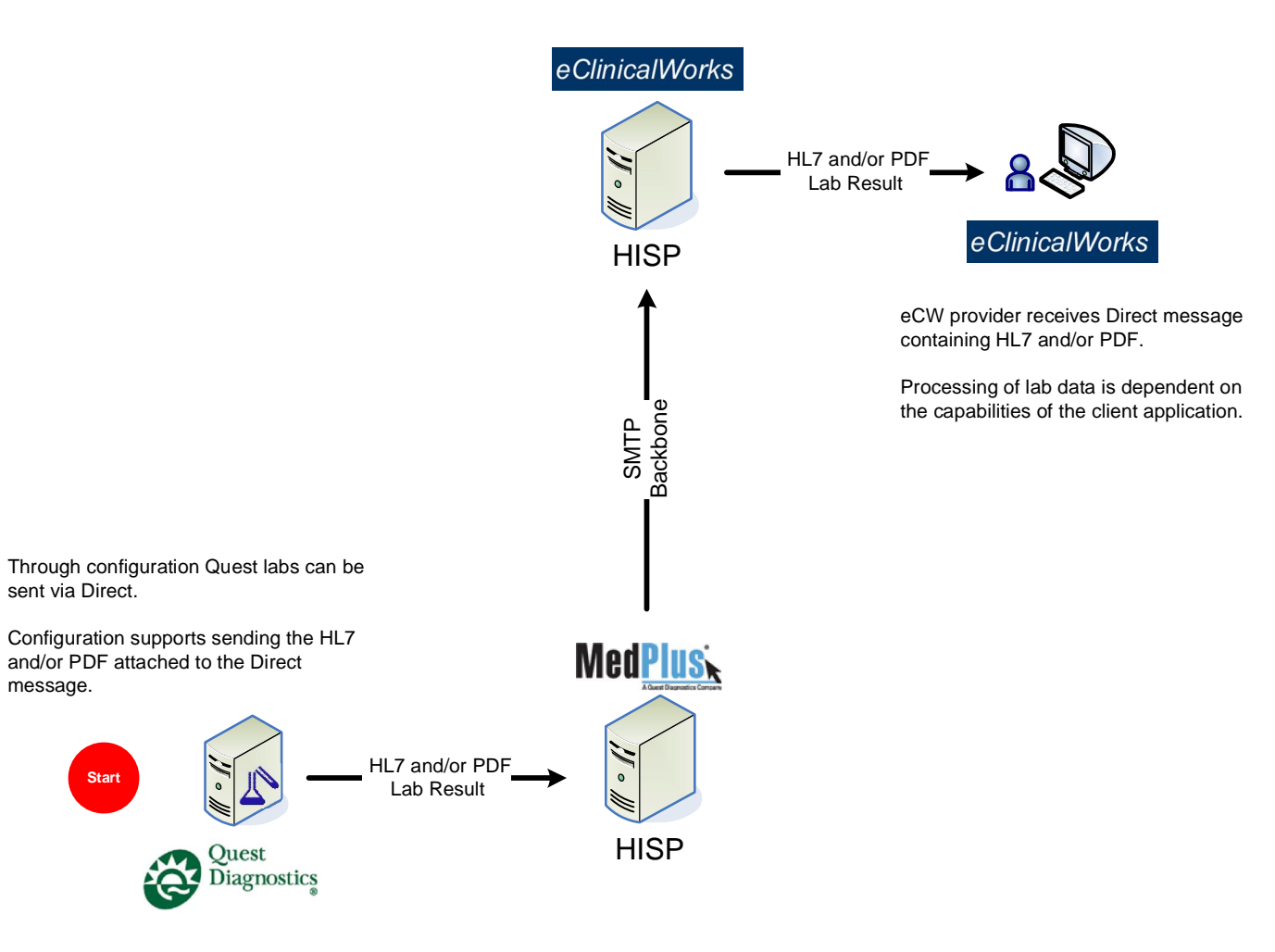

User Story URL: http://nhindirect.org/Laboratory+sends+lab+results+to+ordering+provider

### **Lab to Provider User Story Scenario 2: Quest lab to email client user**

*Last Updated: 11/11/2010*

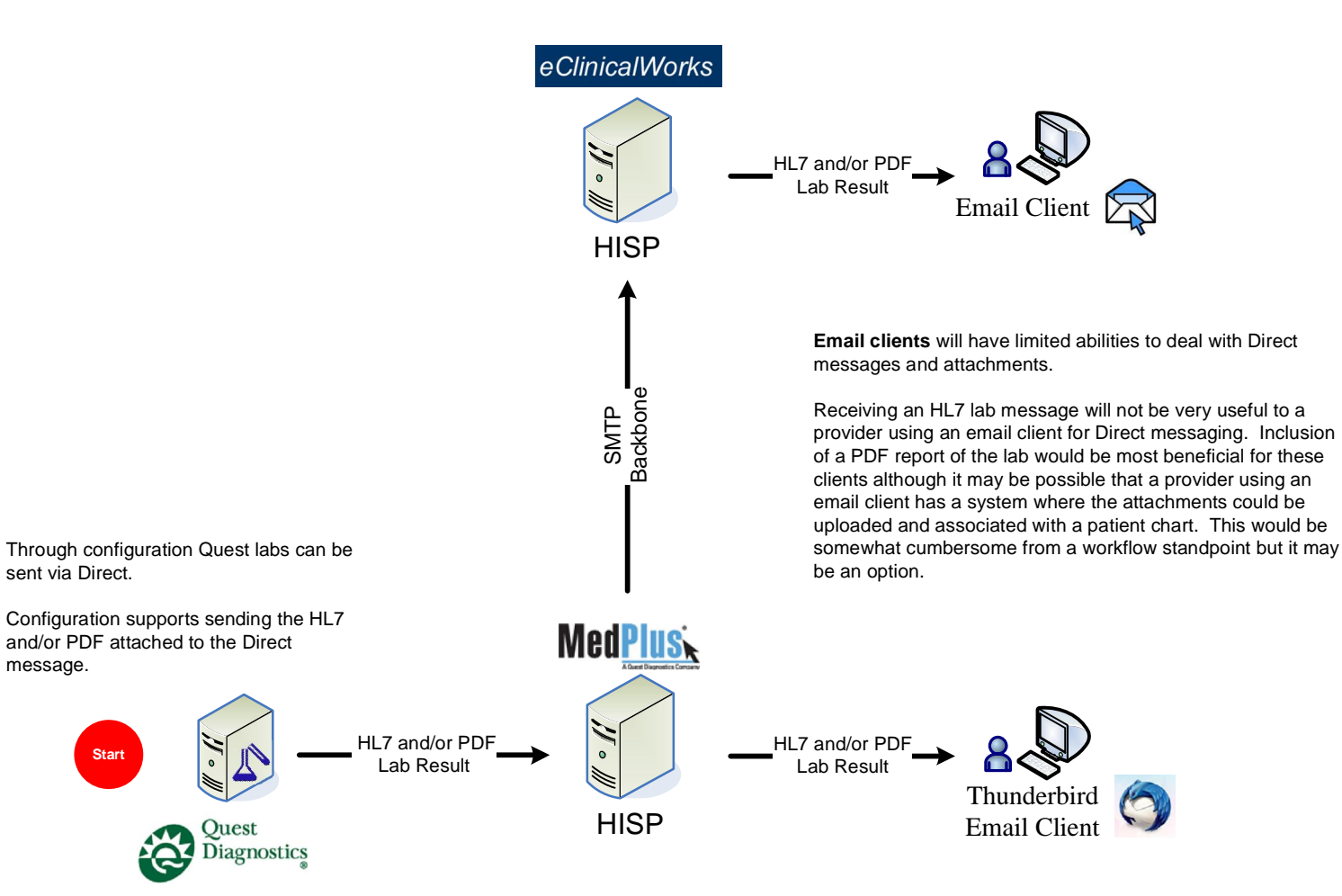

User Story URL: http://nhindirect.org/Laboratory+sends+lab+results+to+ordering+provider

# **Lab to Provider User Story Scenario 3:** *Non-Quest* **Lab to Care360 EHR user**

*Last Updated: 11/11/2010*

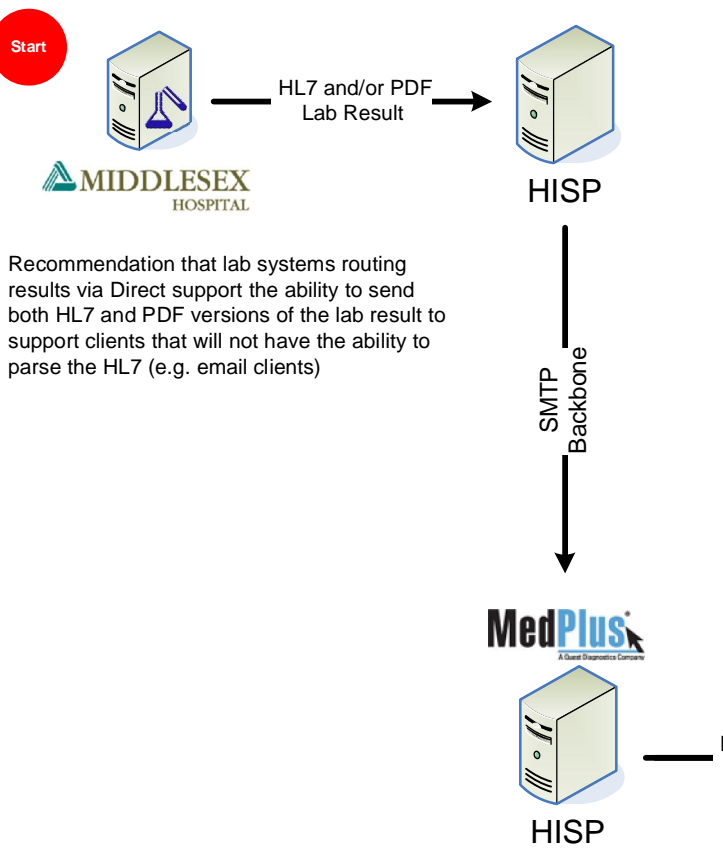

**Care360** will NOT initially support the ability to automatically parse and process an HL7 attachment associated with an Direct message.

For the pilot, lab to provider messages wiill be treated in the same manner as any Direct message into Care360. The user will have the opportunity to associate the entire message with a patient or each attachment can be uploaded, categorized and associated with the patient chart. If a PDF representing the lab result is included as an attachment the provider will be able to view the PDF within Care360.

At some point in the future, capabilities may be added to Care360 to support processing lab results sent via Direct in the same manner as the existing legacy result feed.

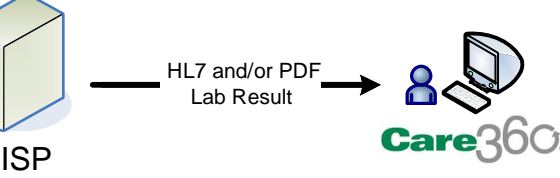

User Story URL: http://nhindirect.org/Laboratory+sends+lab+results+to+ordering+provider

### **Lab to Provider User Story Scenario 4:** *Quest* **lab to Care360 EHR User**

*Last Updated: 11/11/2010*

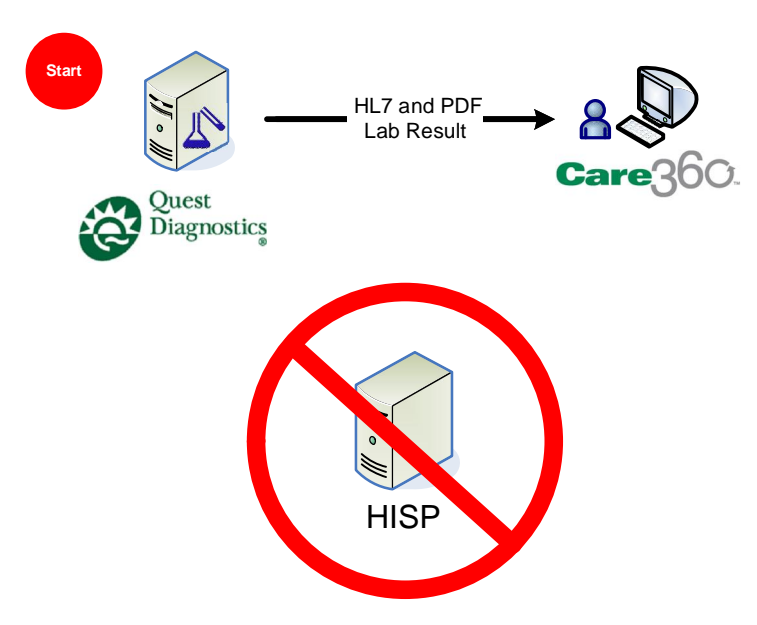

**Care360** will continue to receive Quest labs through the established interfaces with Quest systems. *Care360 will not receive Quest labs via Direct messages.* 

**Note:** Lab results from non-Quest labs may be sent via Direct messages as depicted in one of the other examples.

## **Primary Care Provider Refers Patient to Hospital User Story Scenario 1: Care360 EHR User to Middlesex Hospital**

*Last Updated: 11/11/2010*

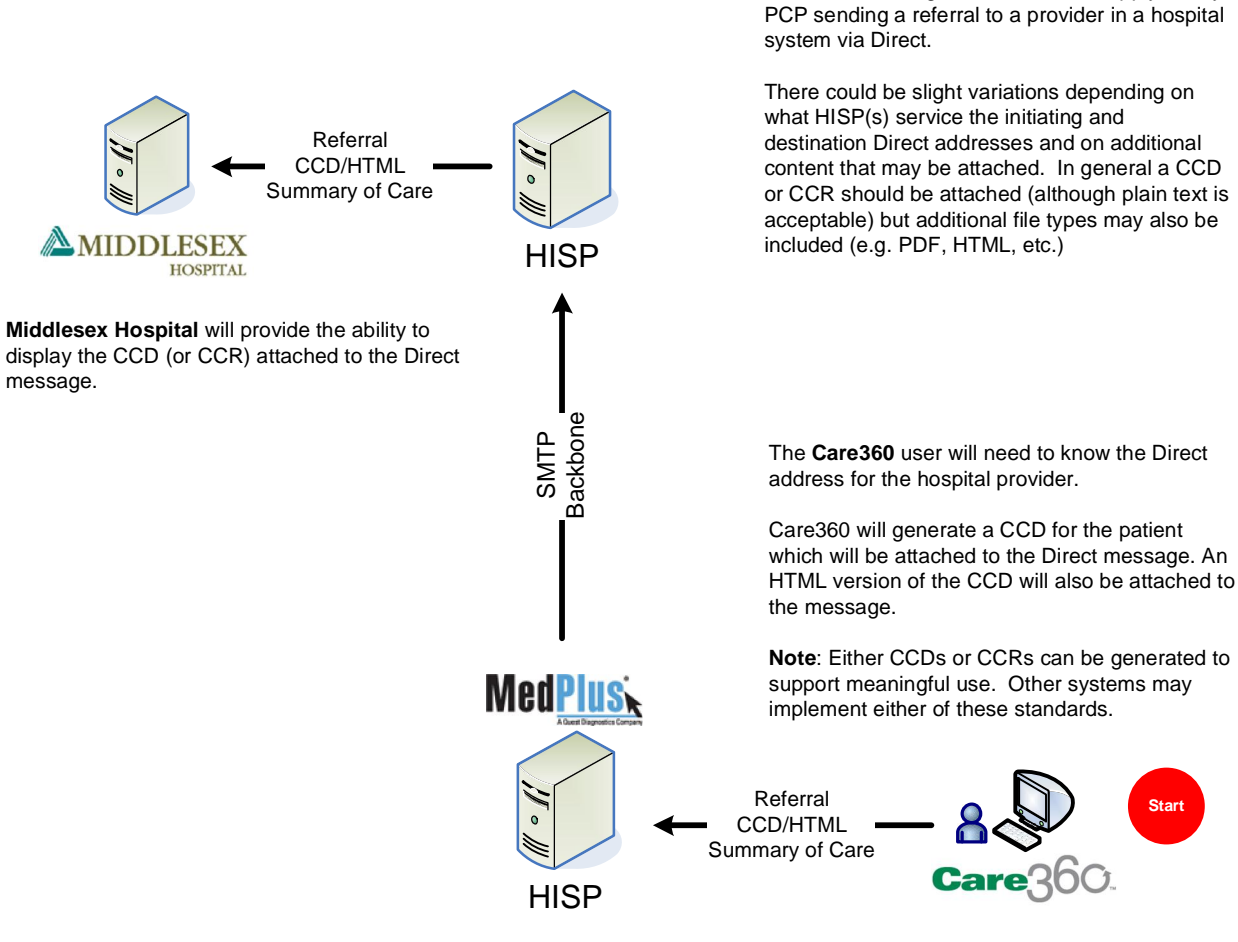

**Note:** The same general flow would apply to any

User Story URL: http://nhindirect.org/Primary+care+provider+refers+patient+to+hospital+including+summary+care+record

# **Hospital Sends Discharge Summary to Referring Provider User Story Scenario 1: Middlesex Hospital to Care360 EHR User**

**Note:** The same general flow would apply to any

*Last Updated: 11/11/2010*

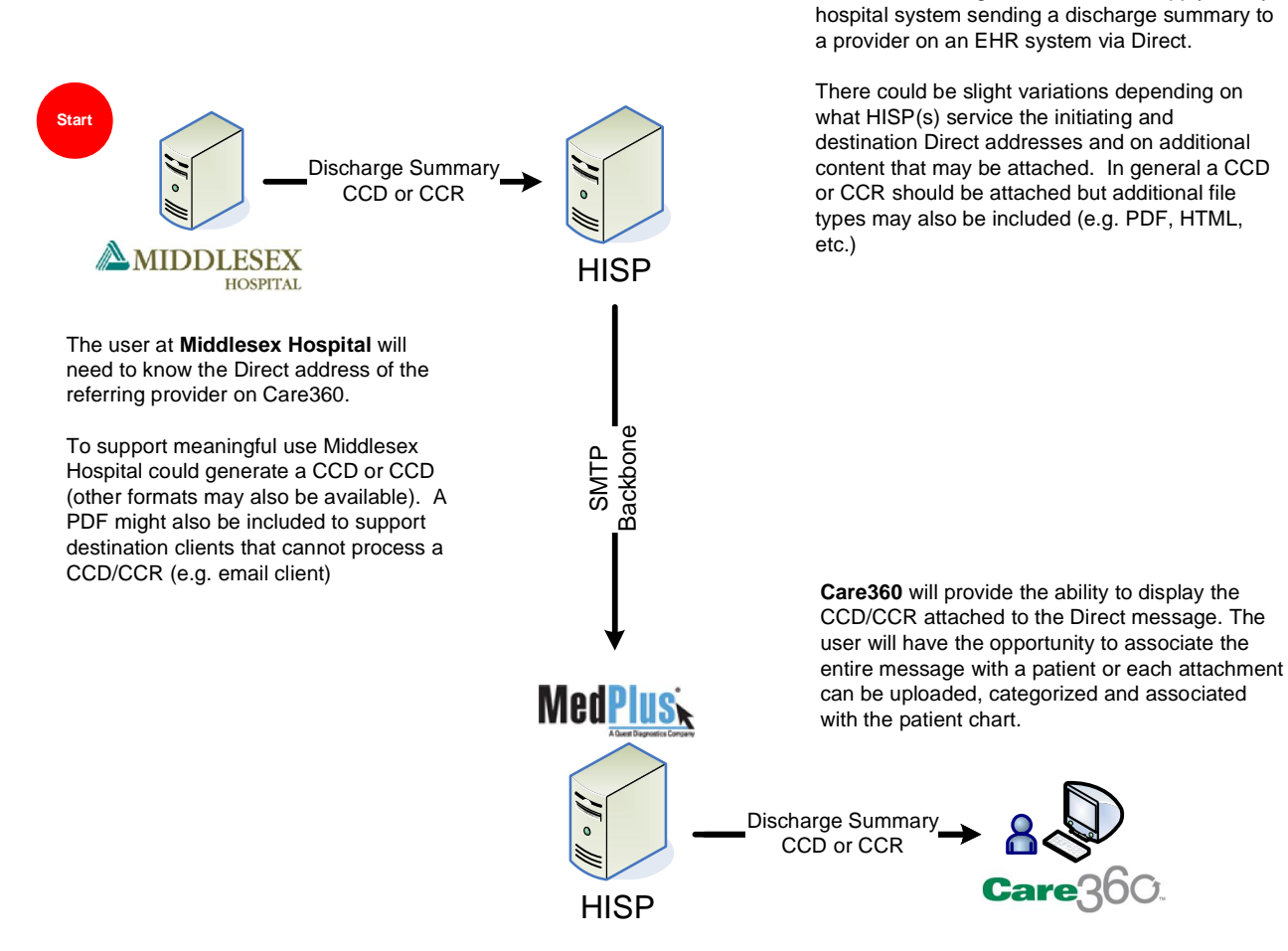

User Story URL: http://nhindirect.org/Hospital+sends+discharge+information+to+referring+provider

# **Primary Care Provider Refers Patient to Specialist User Story Scenario 1: eCW EHR PCP refers Care360 EHR Specialist**

*Last Updated: 11/11/2010*

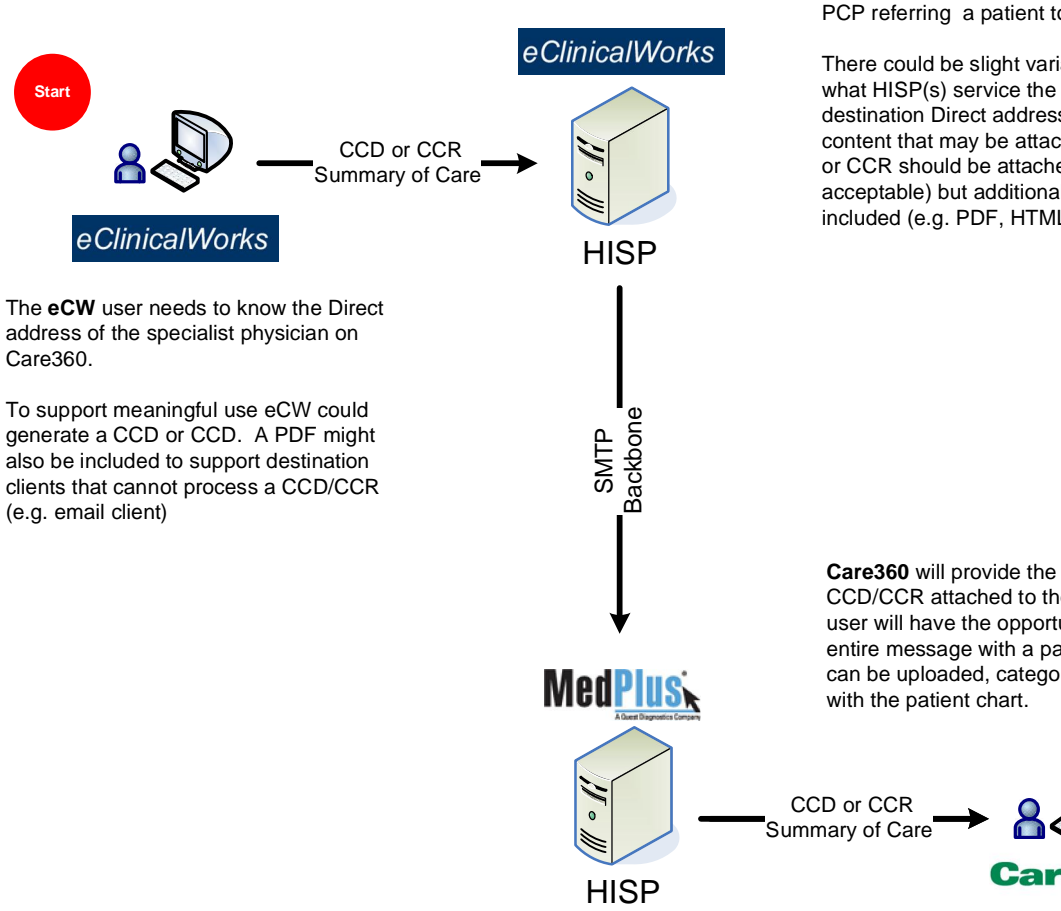

**Note:** The same general flow would apply to any PCP referring a patient to a specialist via Direct.

There could be slight variations depending on what HISP(s) service the initiating and destination Direct addresses and on additional content that may be attached. In general a CCD or CCR should be attached (although plain text is acceptable) but additional file types may also be included (e.g. PDF, HTML, etc.)

**Care360** will provide the ability to display the CCD/CCR attached to the Direct message. The user will have the opportunity to associate the entire message with a patient or each attachment can be uploaded, categorized and associated

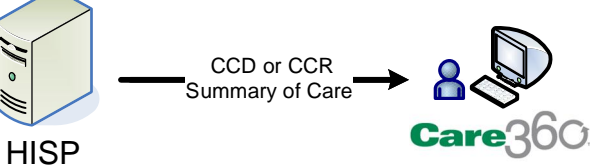

User Story URL: http://nhindirect.org/Primary+care+provider+refers+patient+to+specialist+including+summary+care+record

## **Specialist Sends Summary Care Information Back to Referring Provider User Story Scenario 1: Care360 EHR Specialist sends to eCW EHR PCP**

*Last Updated: 11/11/2010*

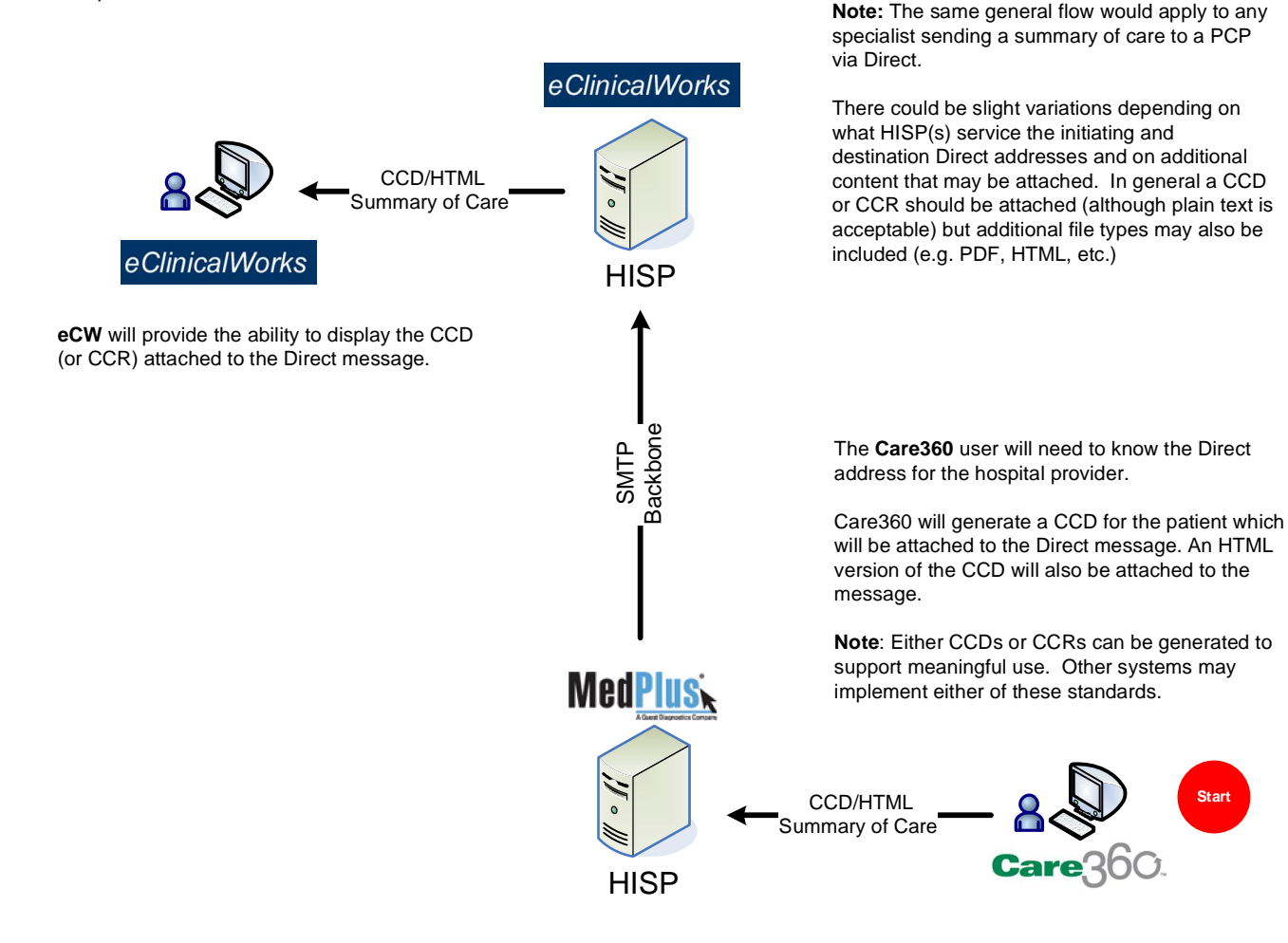

User Story URL: http://nhindirect.org/Specialist+sends+summary+care+information+back+to+referring+provider

**Provider Sends Patient Health Information to the Patient User Story Scenario 1: Care360 EHR PCP sends to MS HealthVault**

*Last Updated: 11/11/2010*

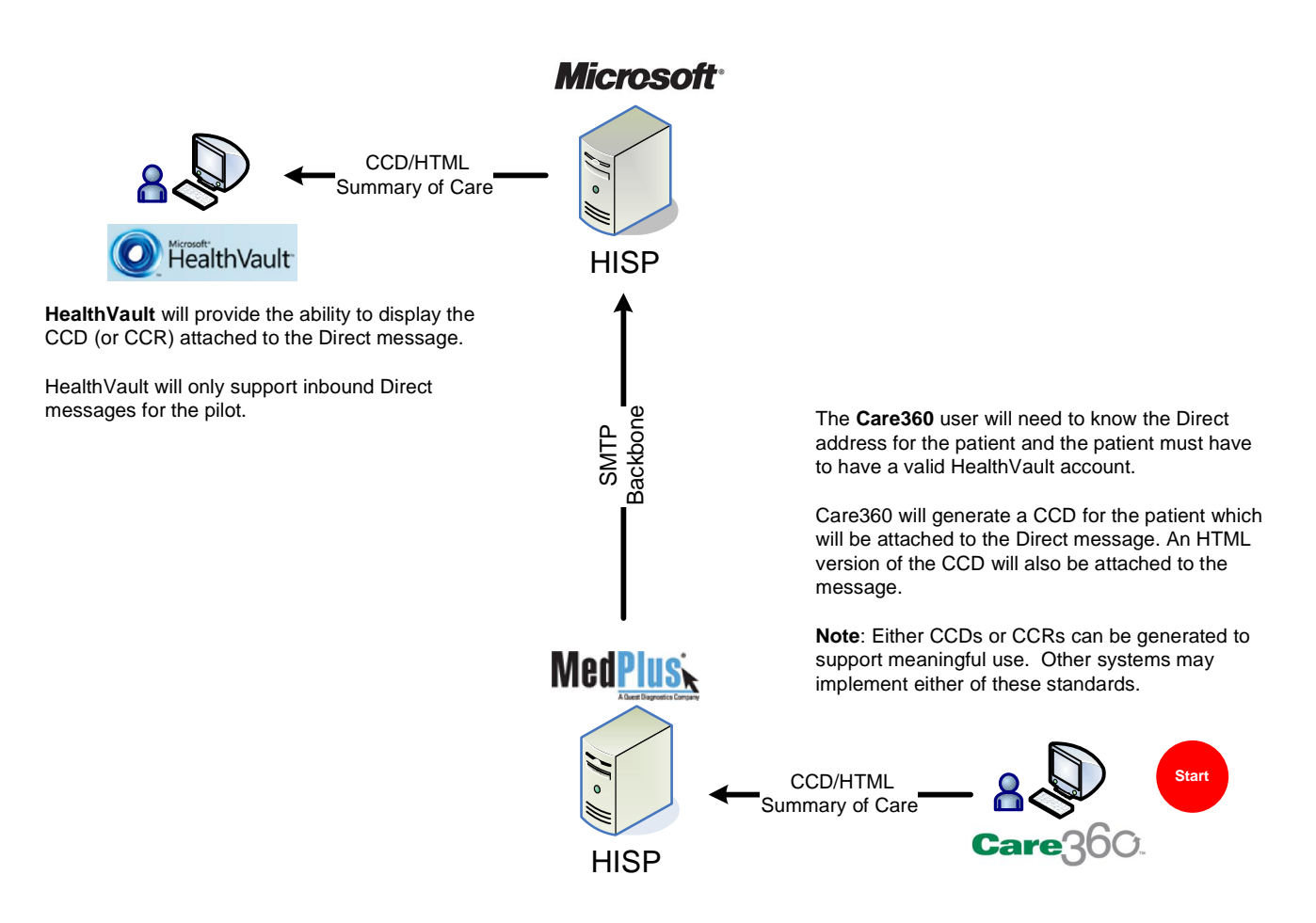

User Story URL: http://nhindirect.org/Provider+sends+patient+health+information+to+the+patient